## **ИНСТУКЦИЯ ПО УСТАНОВКЕ ПРОГРАММНОГО ОБЕСПЕЧЕНИЯ Lookin'Body**

для моделей 720, 520, 370, 230

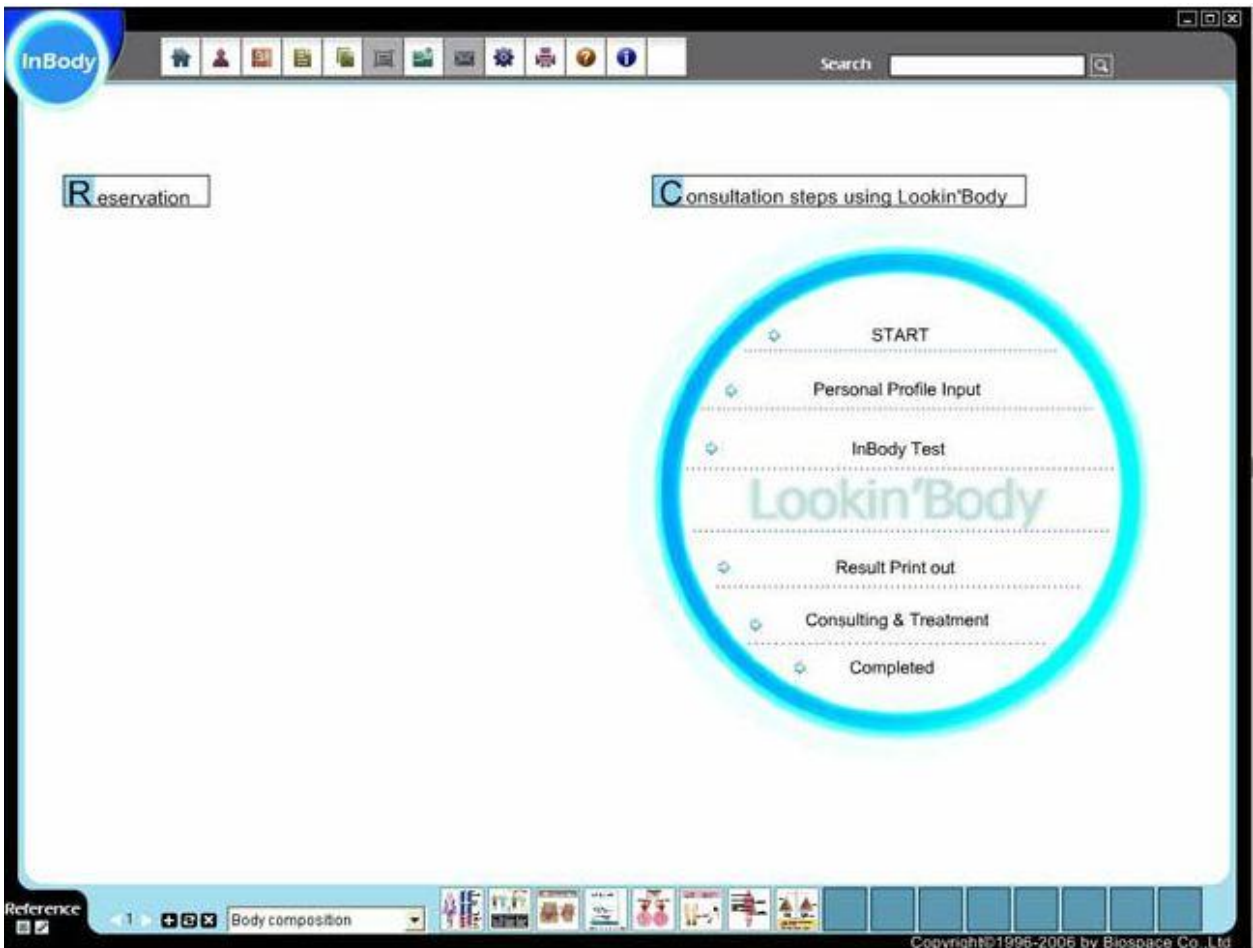

#### Минимальные требования

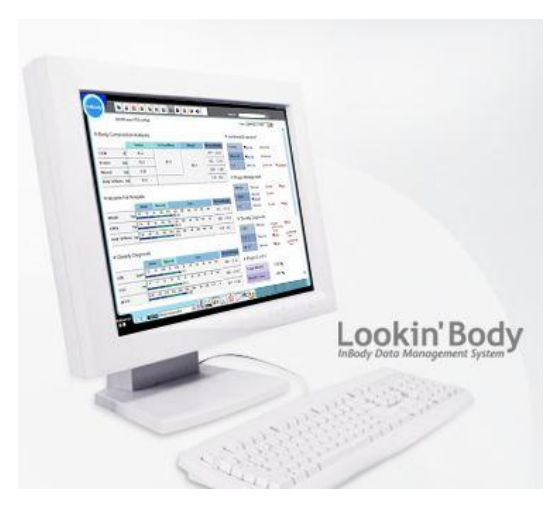

ОС – Microsoft Windows XP и выше

Процессор – 700 MHz или эквивалент

HDD–свободного места 820 MB, RAM-256M

Видео карта – 16bit, Монитор с разрешением-1024х768, клавиатура, компьютерная мышь,

Ком. порты: RS-232C, USB.

**(InBody-720 не работает через USB)**

**1. Скачайте с сайта [www.e-inbody.com](http://www.e-inbody.com/) или [www.sims2.ru](http://www.sims2.ru/) установочные файлы, если у вас нет CD-диска с обновленной программой**

**2. Запускаем установочный файл «Lookin'BodyM»**

Последовательно подтверждаем установку нажатием «Следующий-Next» или «Да-Yes»

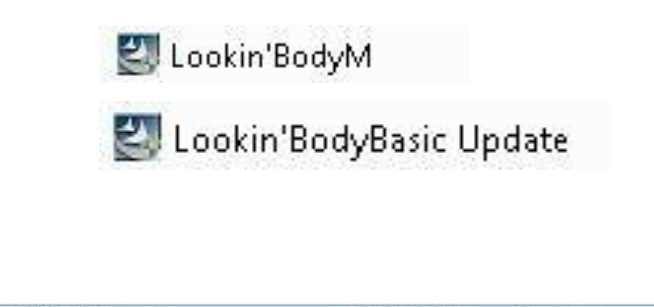

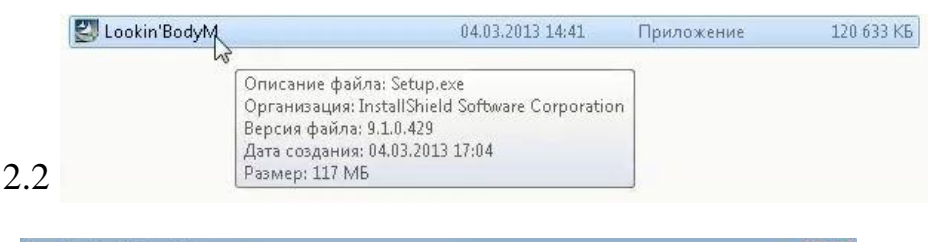

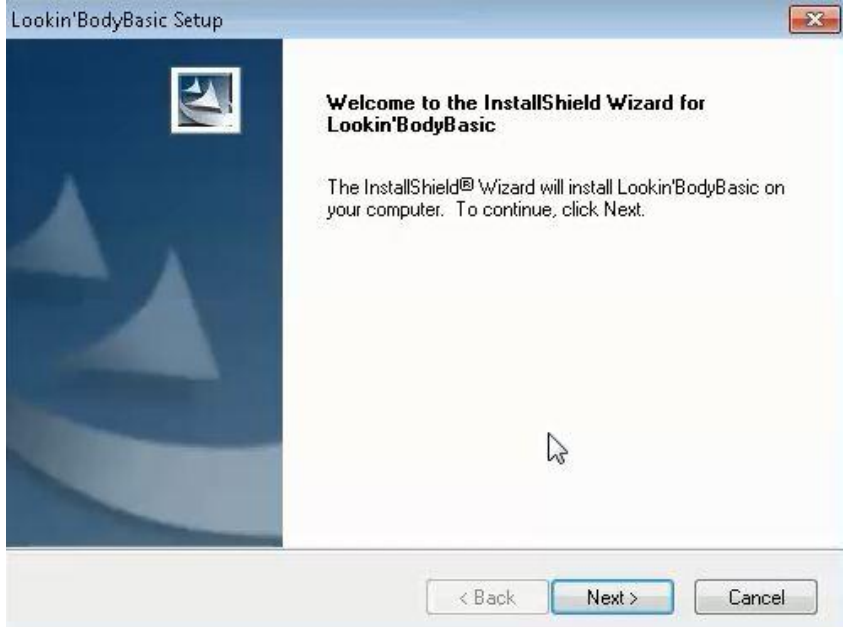

#### 2.3

2.1

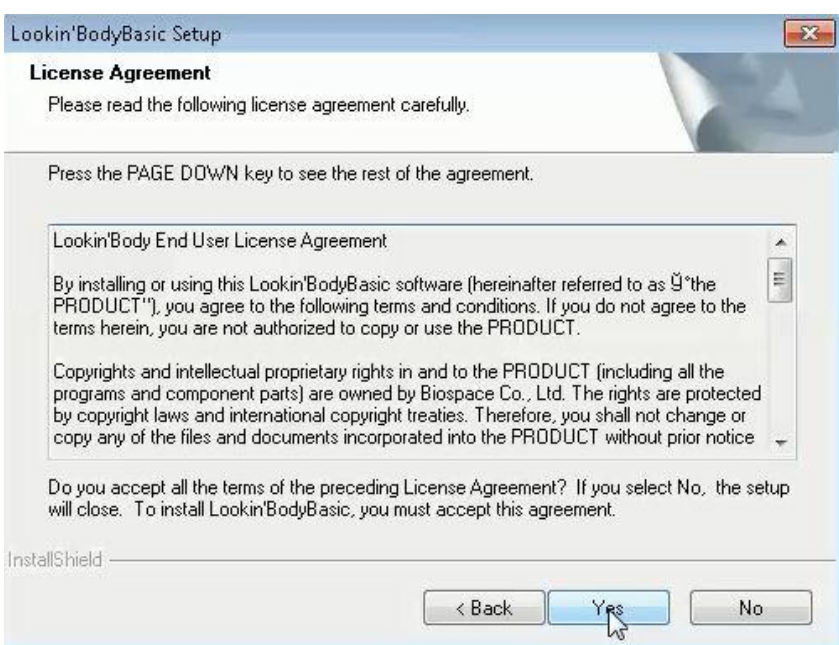

На этапе 2.4 вводим пароль . Пароль из буквенно-цифрового набора записан на упаковке диска с программой, который входит в комплект поставки анализатора состава тела InBody

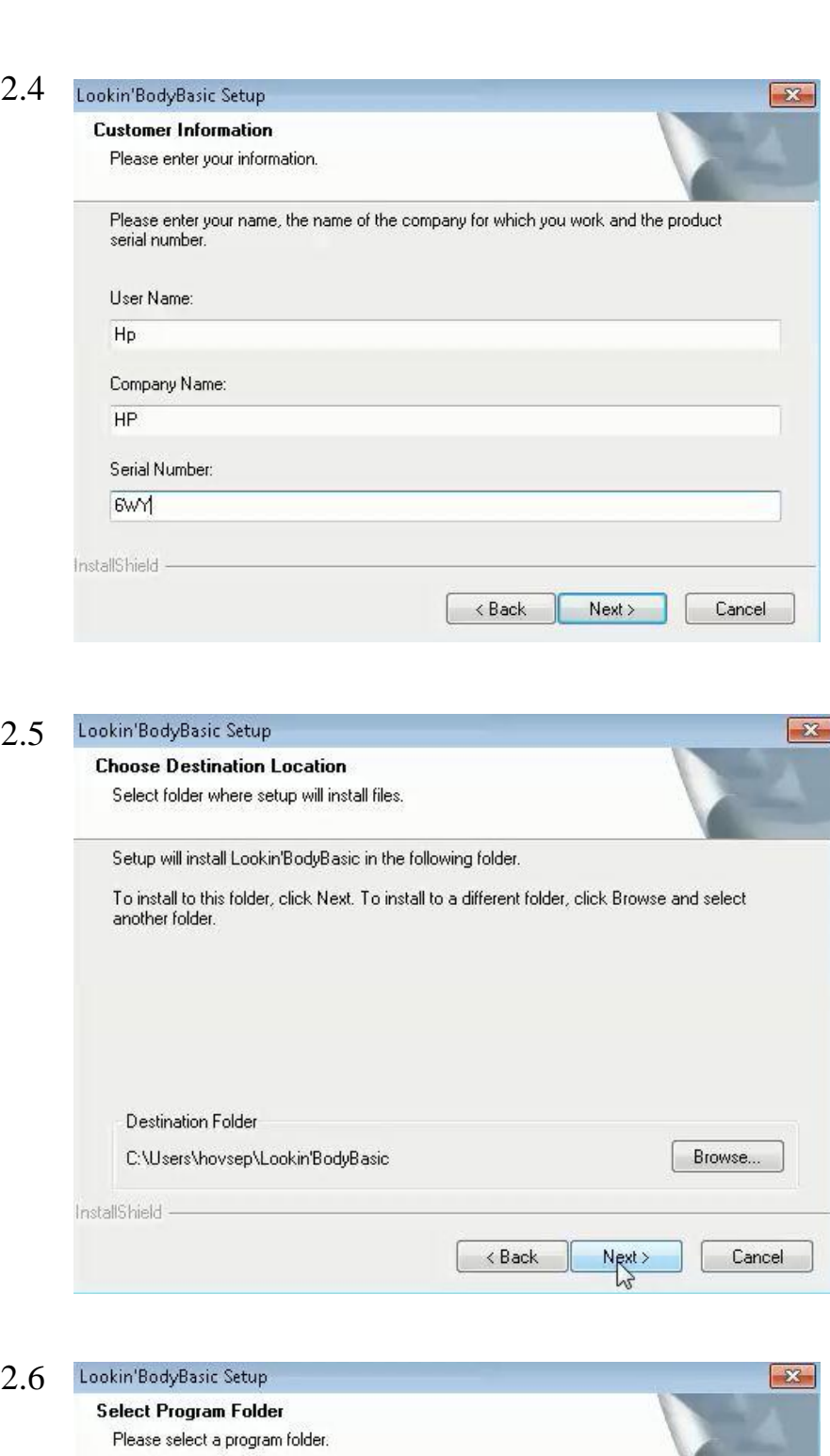

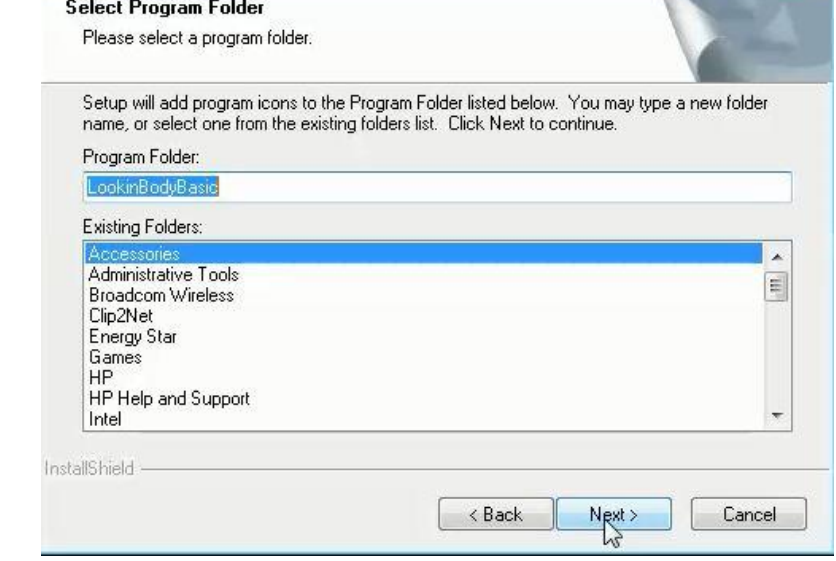

Этапы 2.7 и 2.8 проходят автоматически, не надо прерывать их.

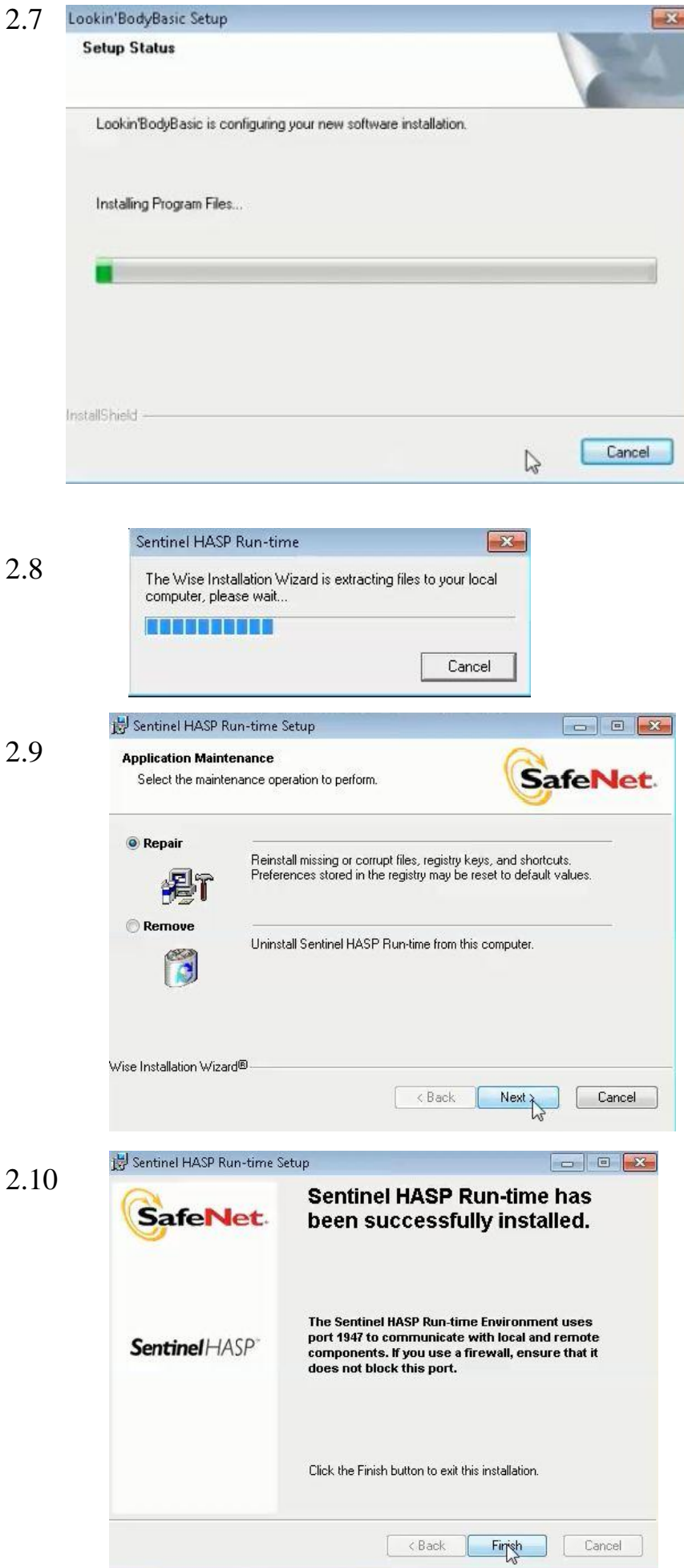

Этап 2.9 лучше пройти в режиме «Repair» (Восстановление)

 $2.1$ 

Этап 2.11. Установка программы закончена. Система требует перезагрузки. Не спешите. Перезагрузку сделаем чуть позже.

2.12 Воткните электронный ключ HASP в USB-порт.

Автоматически установится специальная программа для привязки к электронному ключу, защиты приложений и кодирования данных.

Программа Lookin'Body без электронного ключа HASP работать не будет.

### ВНИМАНИЕ!

В случае утери или порчи, электронный ключ HASP не подлежит восстановлению или замене.

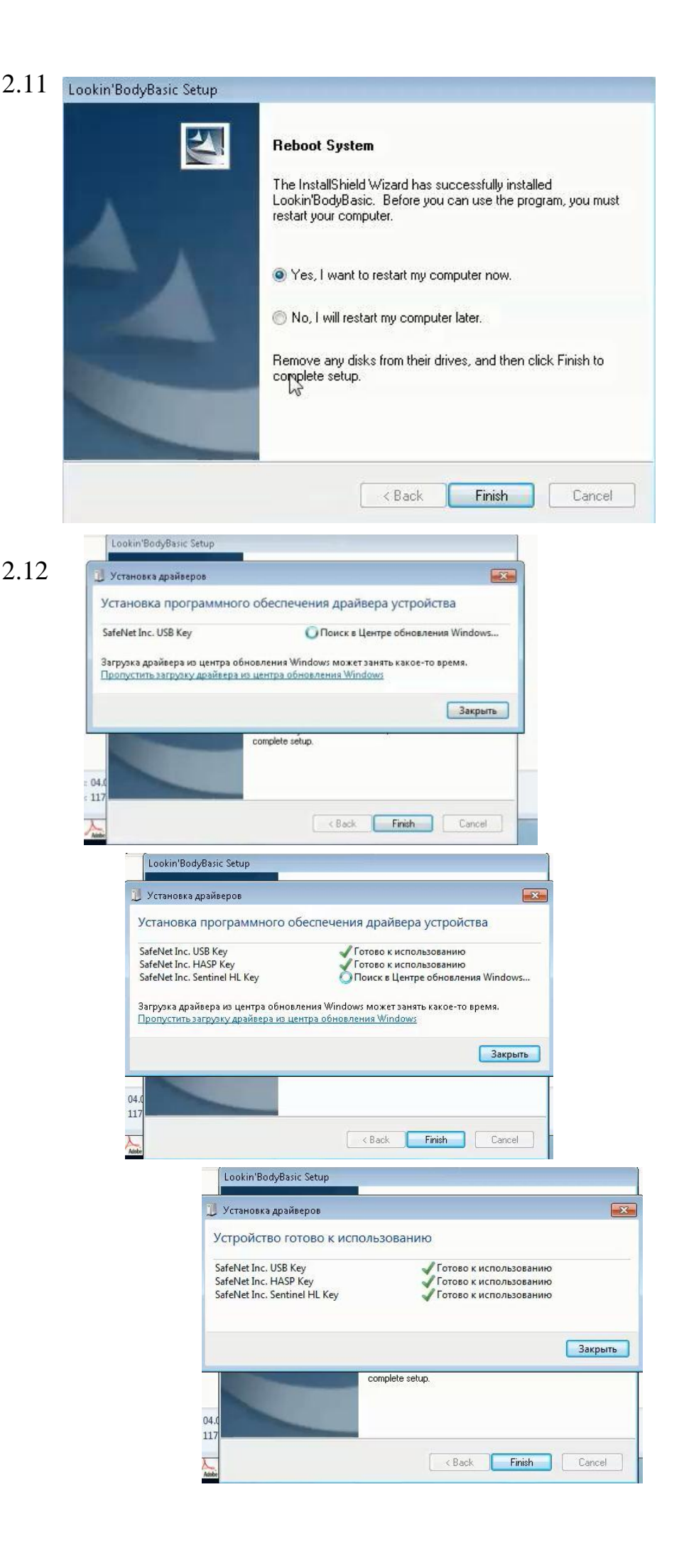

2.13 Установка успешно завершена

Перезагрузите компьютер. Для этого достаточно нажать на «Finish» (Финиш)

.

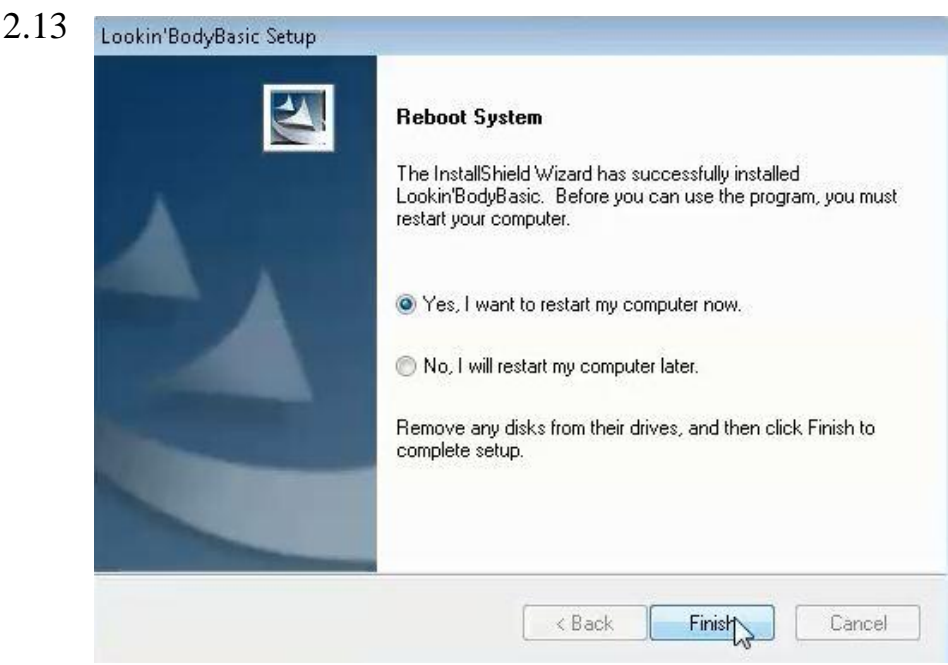

3. После перезагрузки запустите программу **«Lookin'BodyBasic Update»**

Обновление произойдет идентично установке, но быстрее.

4.1 На рабочем столе появилась иконка Lookin'Body

4.1

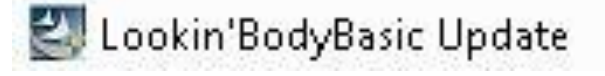

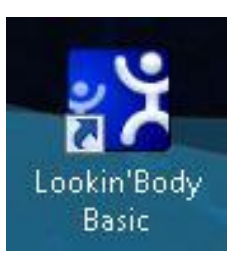

4.2 Запускаем программу. Если программа открылась не на русском языке, то заходим в установки (Setup) и выбираем русский язык в меню выбора языков.

5.1. Заходим в базу данных. В программе она называется «Менеджмент клиентов».

5.2. Нажимая на «Поиск», вызываем ранее проведенные в Корее тестовые измерения.

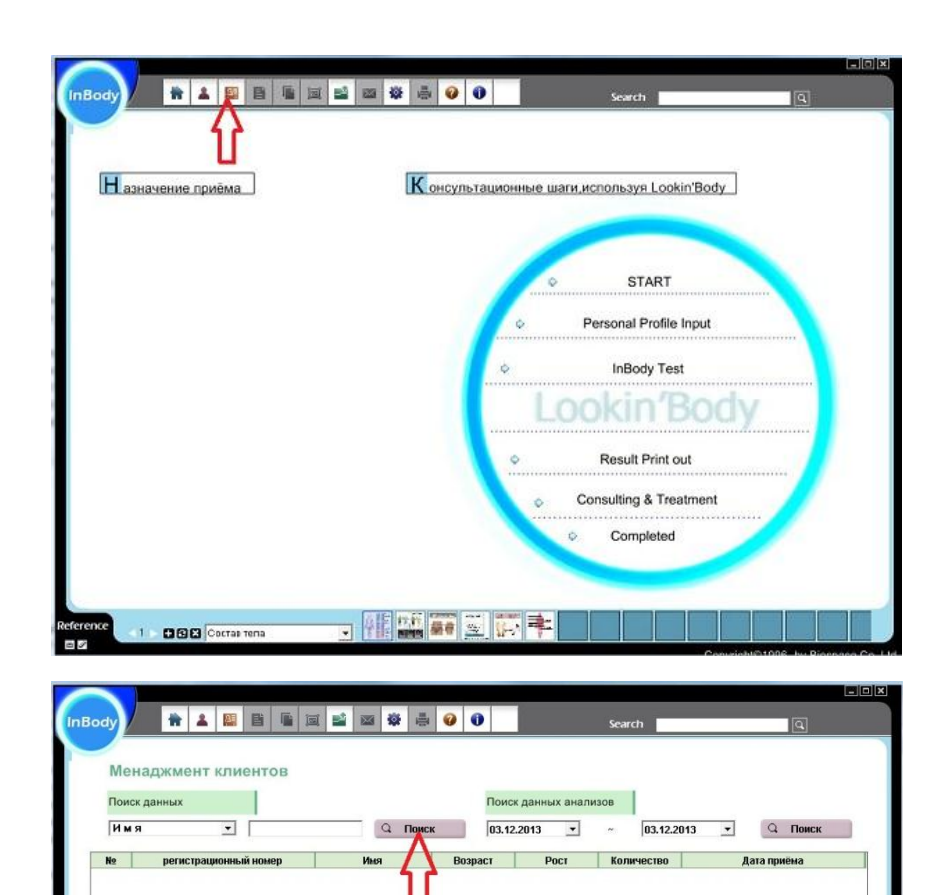

5.3. Удаляем тестовые измерения.

## **ВНИМАНИЕ!!!**

Удаление тестовых измерений необходимое условие, чтобы программа работала. Из-за различий шрифтов и разделительных знаков программа выдает ошибку «Отсутствует соединение с компьютером»

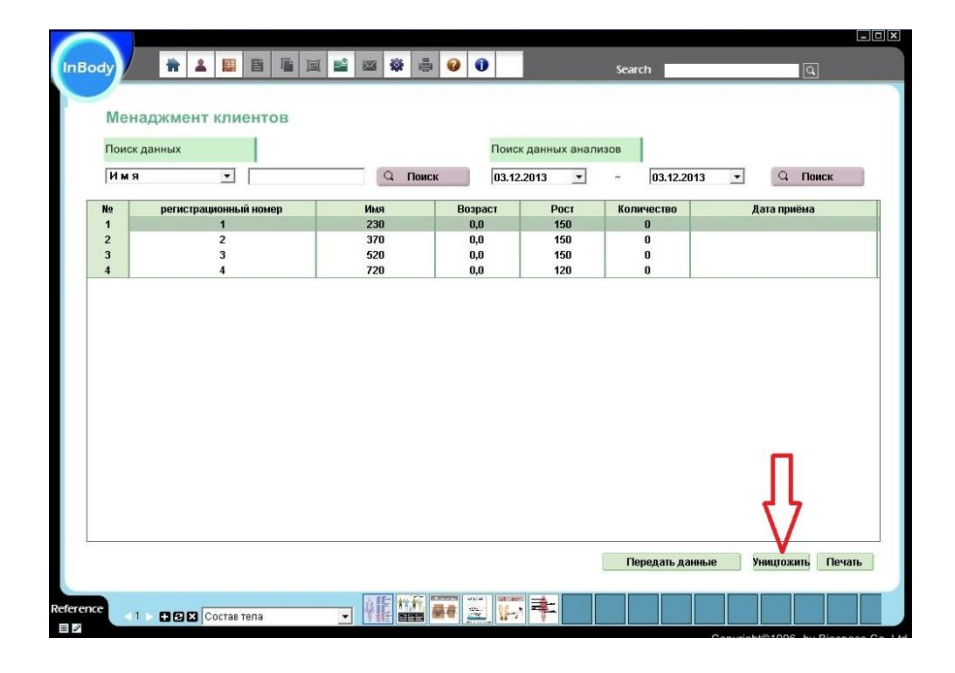

**THE HEAD** 

1 | **GIGIGI** Cocras rena

Передать да

 $He$ 

Уництожить Печать

# **ВНИМАНИЕ!**

6. В случае

необходимости удаления программы Lookin'Body или ее переустановки, удалите папки «Lookin'Body» на диске «С» и «Biospace» на «Program Files». Это надо сделать вручную, после того как закончится автоматическое удаление.

Эти две папки автоматически не удаляются и если их оставить, то при повторной установке Lookin'Body, создают помехи для работы программы.

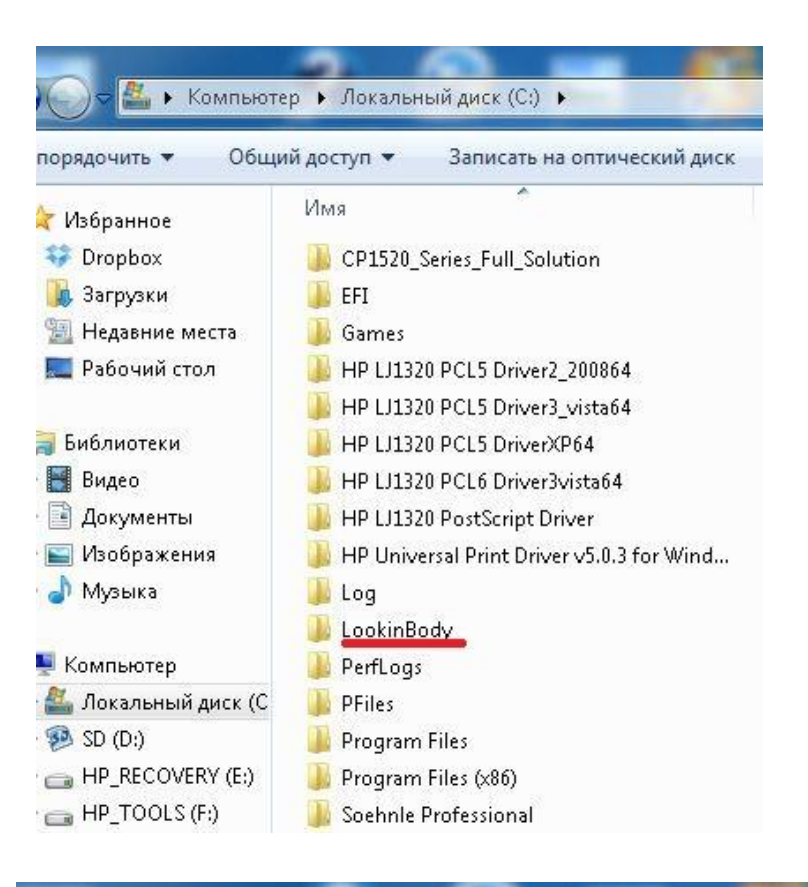

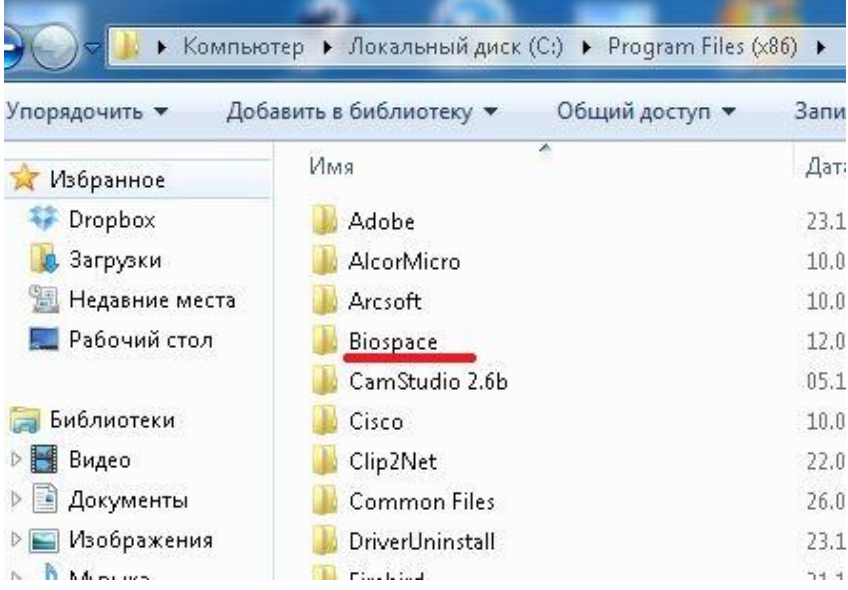